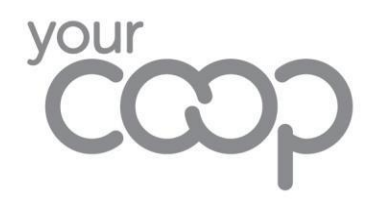

## How To Share Editable Files In OneDrive

Microsoft have recently released an update where when a document is shared in OneDrive it defaults to a read-only file. Now when sharing documents to work together please follow the steps below.

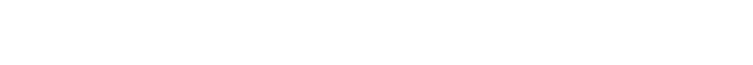

- ❖ Right click the file or folder you wish to share
- ❖ Click Share, and enter the people or group you want to share with

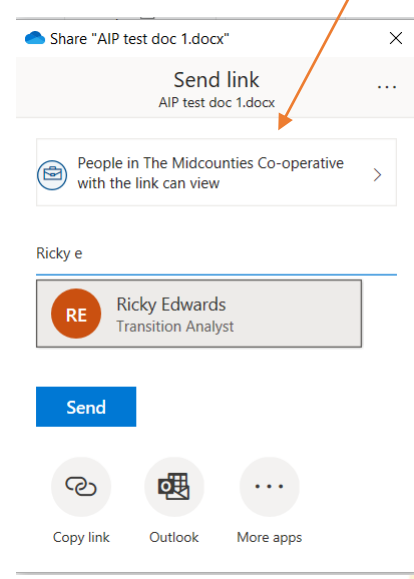

**OneDrive** 

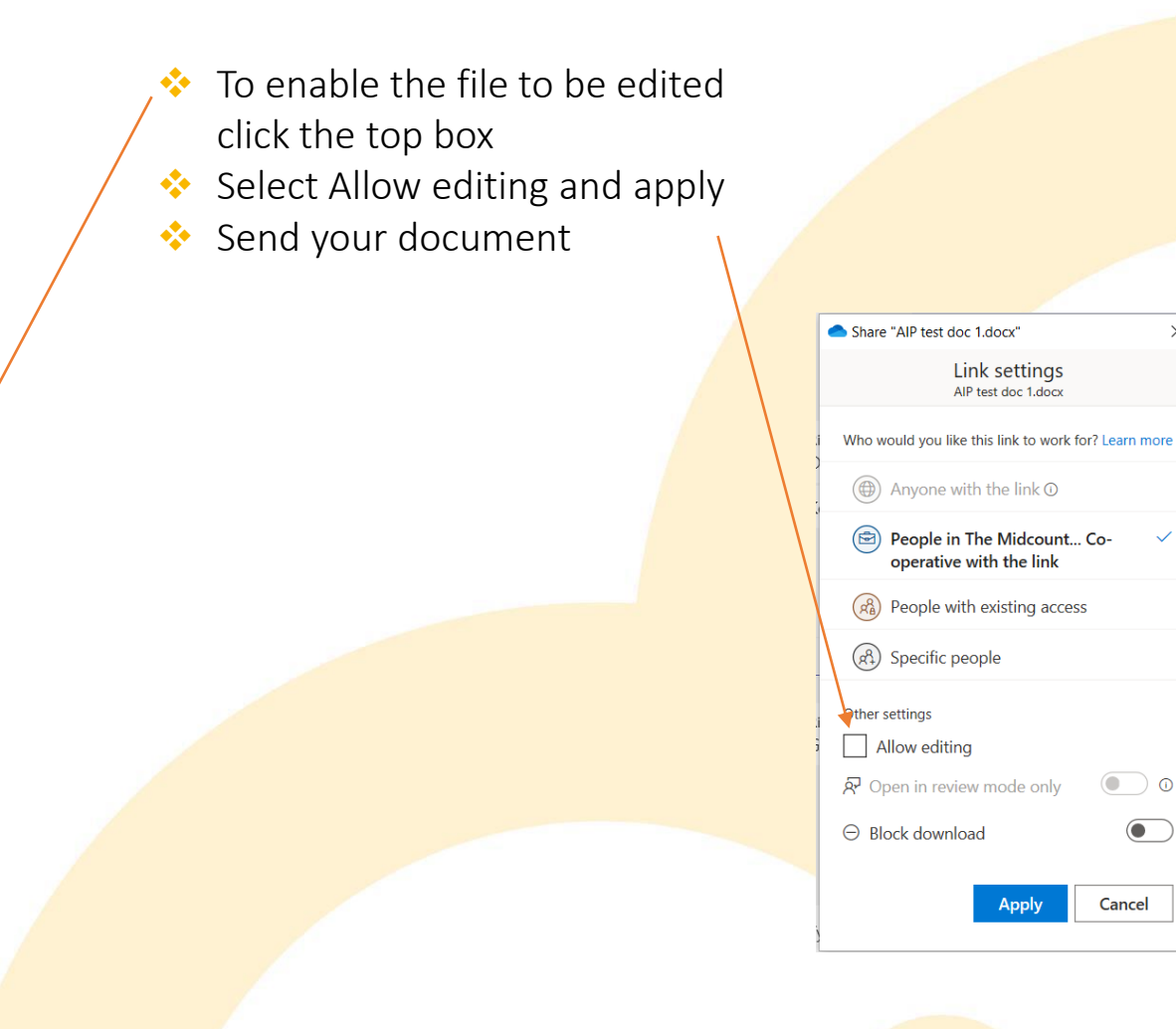

Your document will now send and you along with the colleague you have shared it with will be able to edit it.